### **Classroom Technology & Events**

206-221-5000 "Select" Option 2 help@uw.edu www.washington.edu/uwit/cte

## **HDMI Compatible**

CTE may not support the use of personal audio/video or network devices. CTE does not warrant or guarantee that third-party audio/video or network devices will be compatible with the technology installed in this building. If you would like to test your personal equipment in this room, please contact our office to schedule an equipment tutorial. For more information, please visit: http://goo.gl/NaTFkY

# Flat Panel Display Monitor

#### **To Turn ON/OFF the Monitor:**

- 1. The POWER button is located on the bottom left corner of the Monitor. (Below the ON/OFF label)
- 2. To Turn On: Press the square button to turn on the monitor.
- 3. To turn off press the square button again.

### **To Connect a Laptop to the Monitor via HD-15/VGA:**

- 1. Turn on your laptop, if you have not done so.
- 2. Using the Monitor press the INPUT button (see Fig.1 ) to toggle through the inputs until **PC** comes up as a source.
- 3. Locate the cable assembly attached to the bottom of the monitor.
- 4. Connect the Laptop using the HD-15 cable on the assembly.
- 5. For Laptop Audio, plug the Mini-cable located on the assembly into your laptop's headphone jack.
- 6. Laptop should have automatically connected to the monitor once the HD-15 cable has been plugged in. If not you will need to select either extended or mirror display on your laptop.

#### **To Connect a Laptop to the Monitor via HDMI:**

- 1. Turn on your laptop, if you have not done so.
- 2. Using the Monitor press the INPUT button (see Fig.1) to toggle through the inputs until **HDMI** comes up as a source.
- 3. Locate the cable assembly attached to the bottom of the monitor.
- 4. Connect the Laptop using the HDMI cable on the assembly.
- 5. The HDMI cable will send both video and audio to the monitor.
- 6. Laptop should have automatically connected to the monitor once the HDMI cable has been plugged in. If not you will need to select either extended or mirror display on your laptop.
- 7. HDMI will carry over both video and audio to the monitor.

#### **Please remember to turn off the monitor and media devices when you are done using them! This saves energy and prolongs media device lifespan significantly.**

### **Notes for Instructors:**

**Monitor Whiteboard Pens:** This room's monitor is equipped with a Whiteboard Functionality built in. A specialized pen is needed to operate the built-in Whiteboard function. Please contact our department if you wish to know more about this feature.

This room can also support the following equipment (Please contact us at the info above to request):

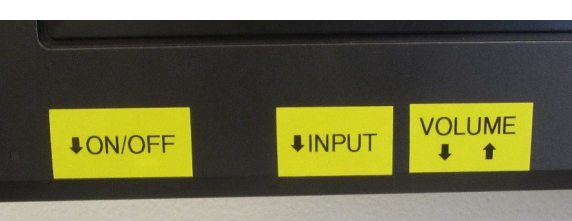

**Fig.1** : Monitor controls are located on the bottom-left side underneath.

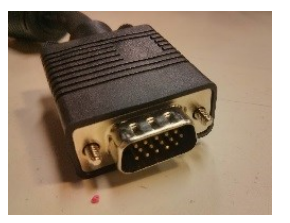

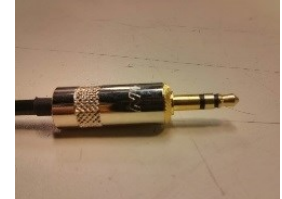

**VGA/HD-15 Cable Stereo Mini Cable**

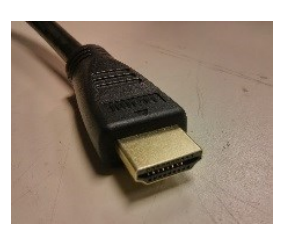

**HDMI Cable**

**Document Camera Blu-ray Player**